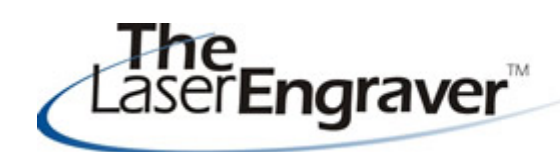

...laser university's monthly newsletter

The newsletter this month will take a look at our quarterly survey results and our newest course in the Learning Center about Rowmark. Did you ever think photos could look so good on plastic? The item shown is metalgraph by Rowmark!

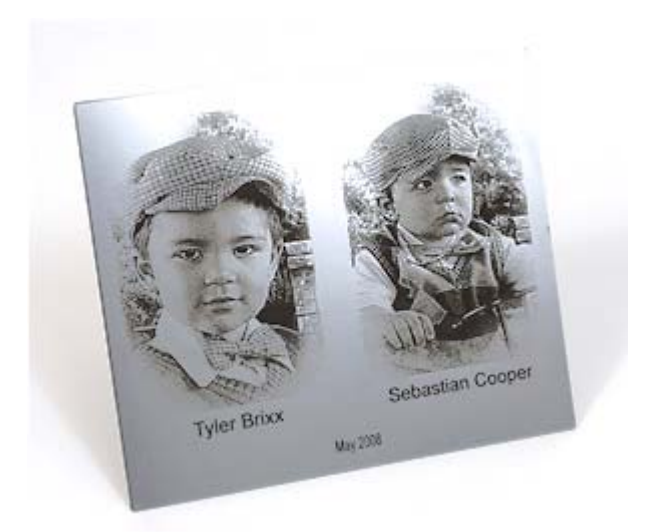

**Updates - LaserU Survey Results Course 15 - Rowmark**

Thank you to everyone that took the time to fill out the survey for LaserUniversity. A link was sent out on

June 5, 2008 for you to go to an online survey to answer questions to help us improve. If you would still like to

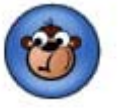

partake in this 5-minute endeavor, please send me an email!

Some of the great feedback included subscribers wanting more items in the Project Center, working with delrin seals, and videos other than the screenshot videos.

I have updated our Project Center - with won't have to start from scratch! Glass Photo Frames and soon to come are Alder Wood Frames. We are also adding delrin seals within the month. And most exciting is our new Video us to create some really fun and unique Center!! We have had this on in the products.

I am very happy to announce the addition of Course 15 to our Learning Center! It is all about Rowmark plastic. If you are anything like me I am constantly confusing all of the different product lines that Rowmark offers.

In course 15 I have broken down eight different products into manageable "bite" size pieces. I have also created charts that will make the different items easy to compare.

In lesssons 1 - 5 not only will you find information on each type of plastic but I have included my DRAW files for you! You

You will note that lessons 6 - 8 say "coming soon." Rowmark is working with

cooker for a while but could not figure Go check it out now. Look at metalgraph out some logistics. We will add the Video in lesson 5 (image shown above). I Center by the end of July! It will include engraved photos (of my sons of course) hands-on techniques like color filling, on it. Photos work wonderfully on this new applying a mask and more!

line by Rowmark.

## **Laser Spotlight**

Each month we showcase an item, product or skill from LaserU. We give a summary of the item and provide links for more information. This month we will look at **creating better images.** This comes from our Corel Center item titled - Tone Curve - Better Images - found under the PHOTO-PAINT section.

Can you engrave good looking photos without adding the element of the tone curve? Ask yourself this question: Do your customers want good looking products or do they want their loved ones to look great?

Compare the images below before after they were processed with the Tone Curve feature. Notice the amount of clarity and definition between the subject, the foreground and the background.

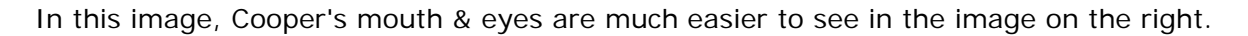

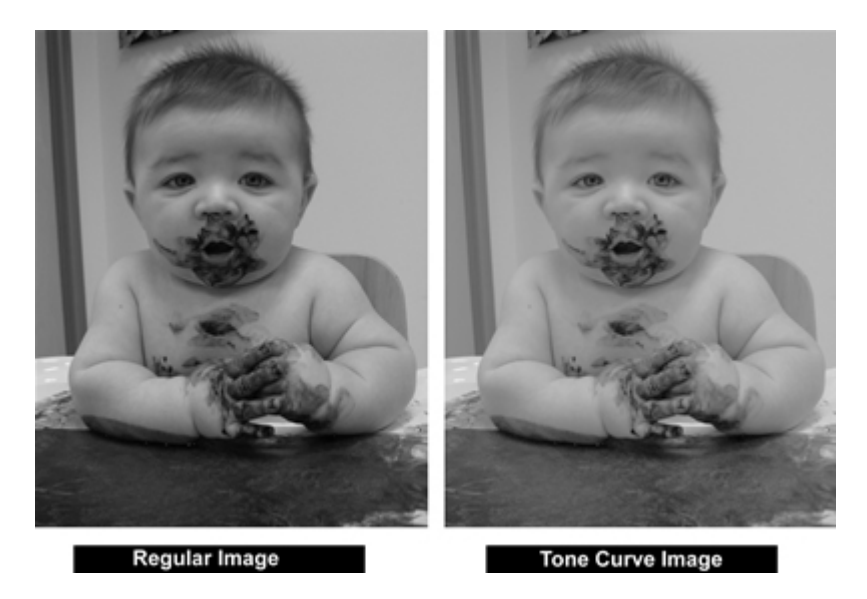

In this example, Brad & Kristine do NOT blend into the background after the Tone Curve has been applied.

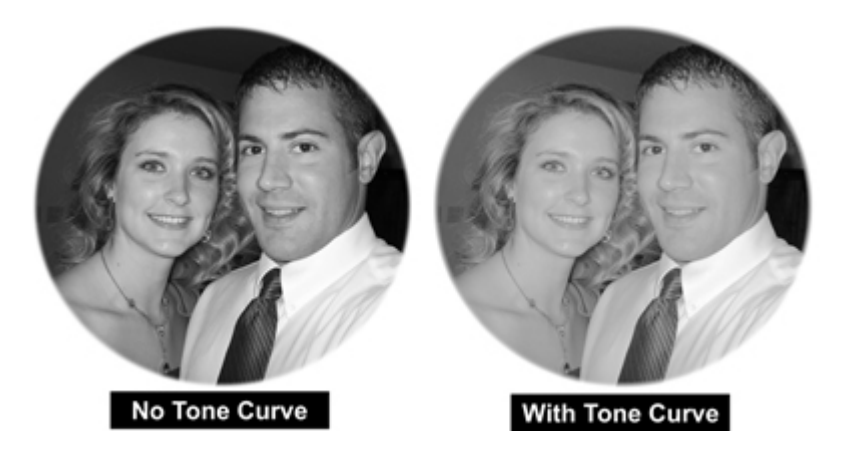

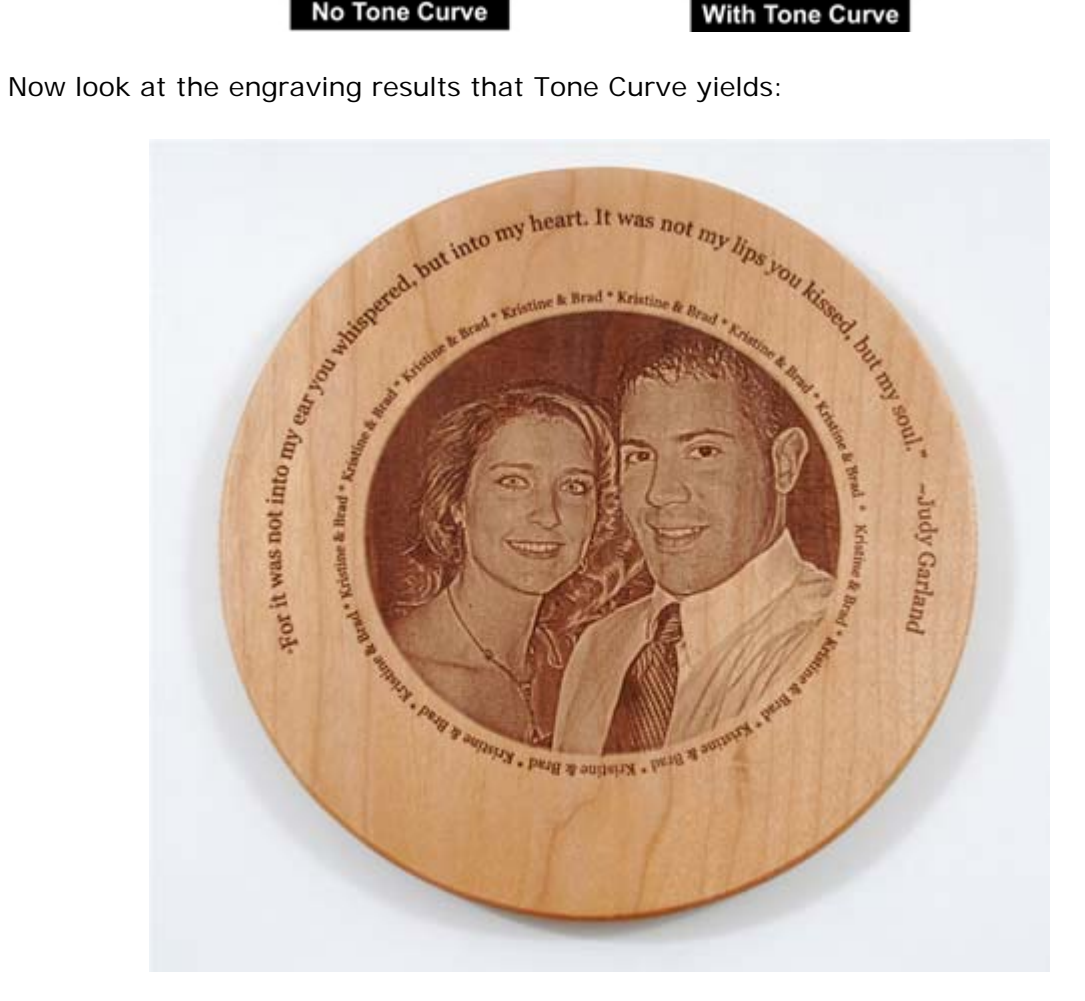

## **No Tone Curve**

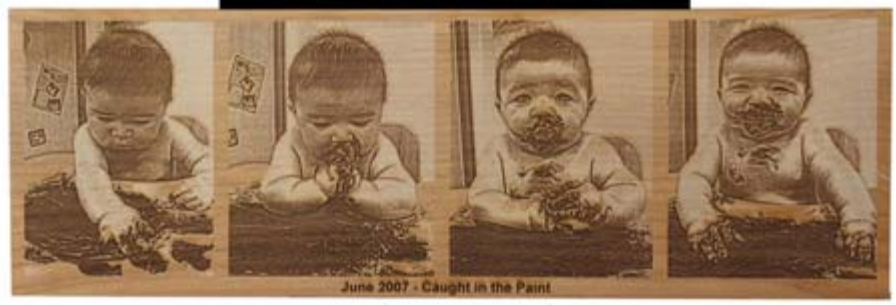

## **WithTone Curve**

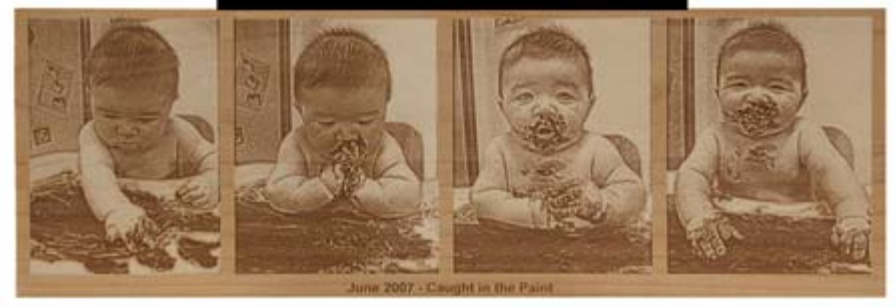

For more information on the **Text on a Curved Path** see the same name item in the **Corel Center.**

Please send questions and comments to laseru@laserbits.com

See you next month with our next The Laser Engraver Newsletter.

Kathryn